# Configurar interceptação SNMPv3 no Cisco cEdge Router  $\overline{a}$

# **Contents**

**Introduction Prerequisites Requirements** Componentes Utilizados **Configurar Configurações Verificar Troubleshoot** Informações Relacionadas

# Introduction

Este documento descreve a configuração para ativar as interceptações da versão 3 do Protocolo de Gerenciamento de Rede Simples (SNMP - Simple Network Management Protocol) usando um modelo de recurso vManage em um roteador cEdge.

# **Prerequisites**

#### **Requirements**

A Cisco recomenda que você tenha conhecimento destes tópicos:

- Solução Cisco SDWAN
- Compreensão básica do SNMP

#### Componentes Utilizados

As informações neste documento são baseadas nestas versões de software e hardware:

- Roteador de serviços em nuvem Cisco 1000V (CSR1000v) executando 16.12.3
- Versão do vManage executando 19.2.2.

The information in this document was created from the devices in a specific lab environment. All of the devices used in this document started with a cleared (default) configuration. Se a rede estiver ativa, certifique-se de que você entenda o impacto potencial de qualquer comando.

Note: As bordas em geral não precisam de armadilhas. No vManage, as versões 20.x e posteriores do cEdge e do vEdge são separadas, a dependência de ter um grupo de interceptação não está mais presente.

# **Configurar**

#### Configurações

No vManage:

Etapa 1. Para criar um modelo de recurso SNMP, navegue para CONFIGURATION > TEMPLATES > Feature Template > SNMP.

Insira um nome de modelo e uma descrição seguidos de SNMP no-shutdown, como mostrado nesta imagem.

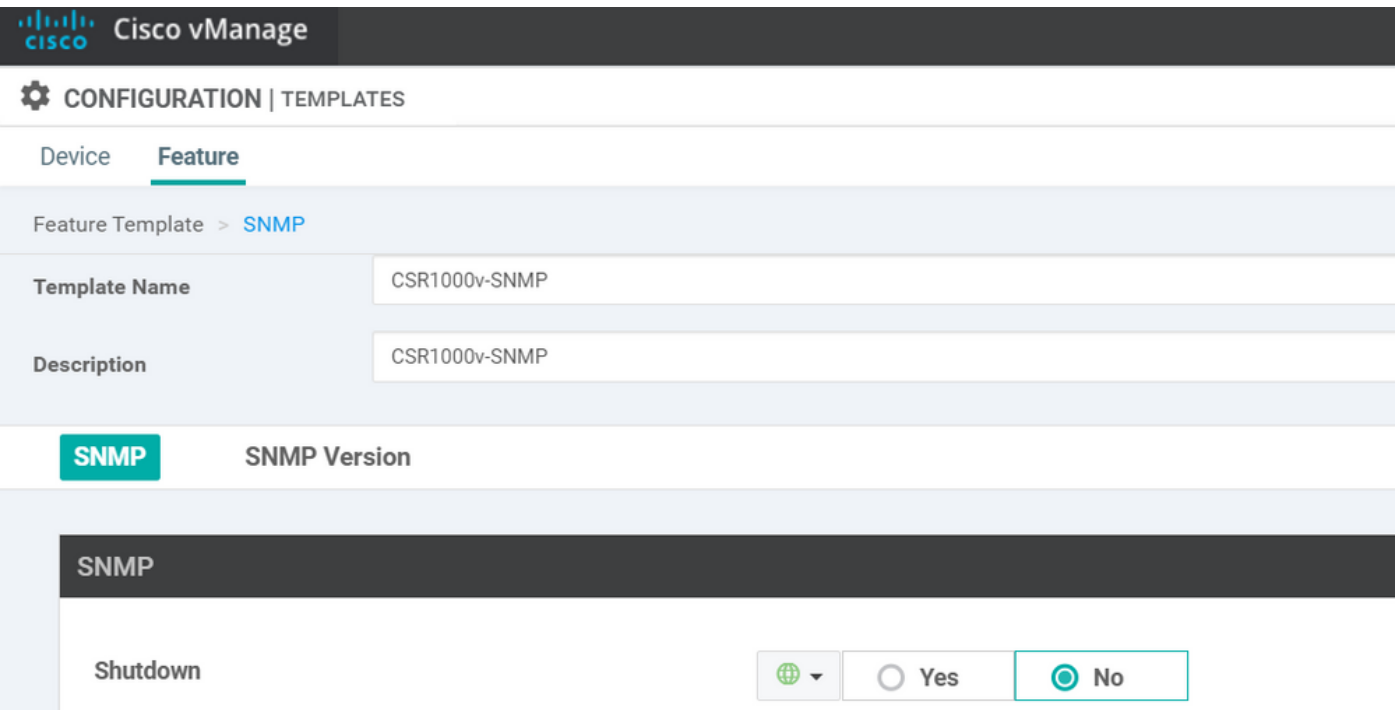

Etapa 2. Selecione a versão SNMP. Neste caso, a versão 3.

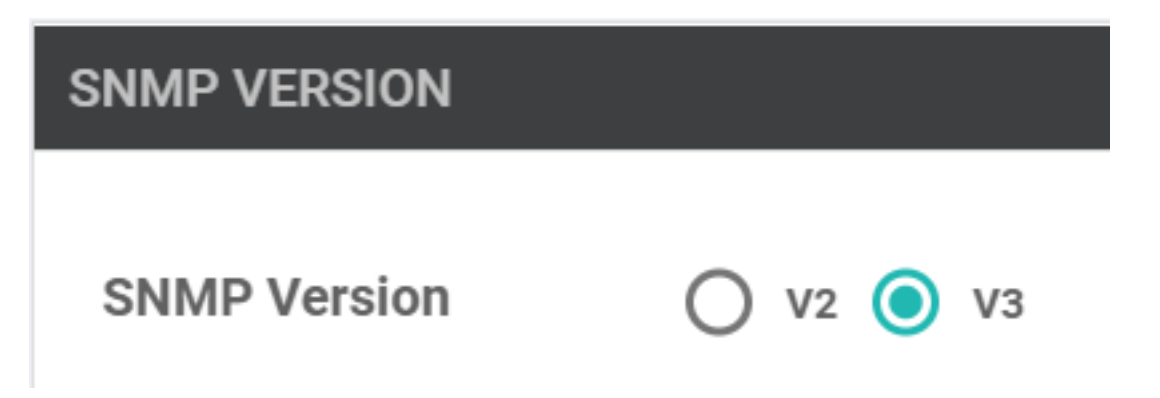

Etapa 3. Crie o Grupo de interceptação SNMP e preencha os módulos de interceptação (trapping), como mostrado nesta imagem.

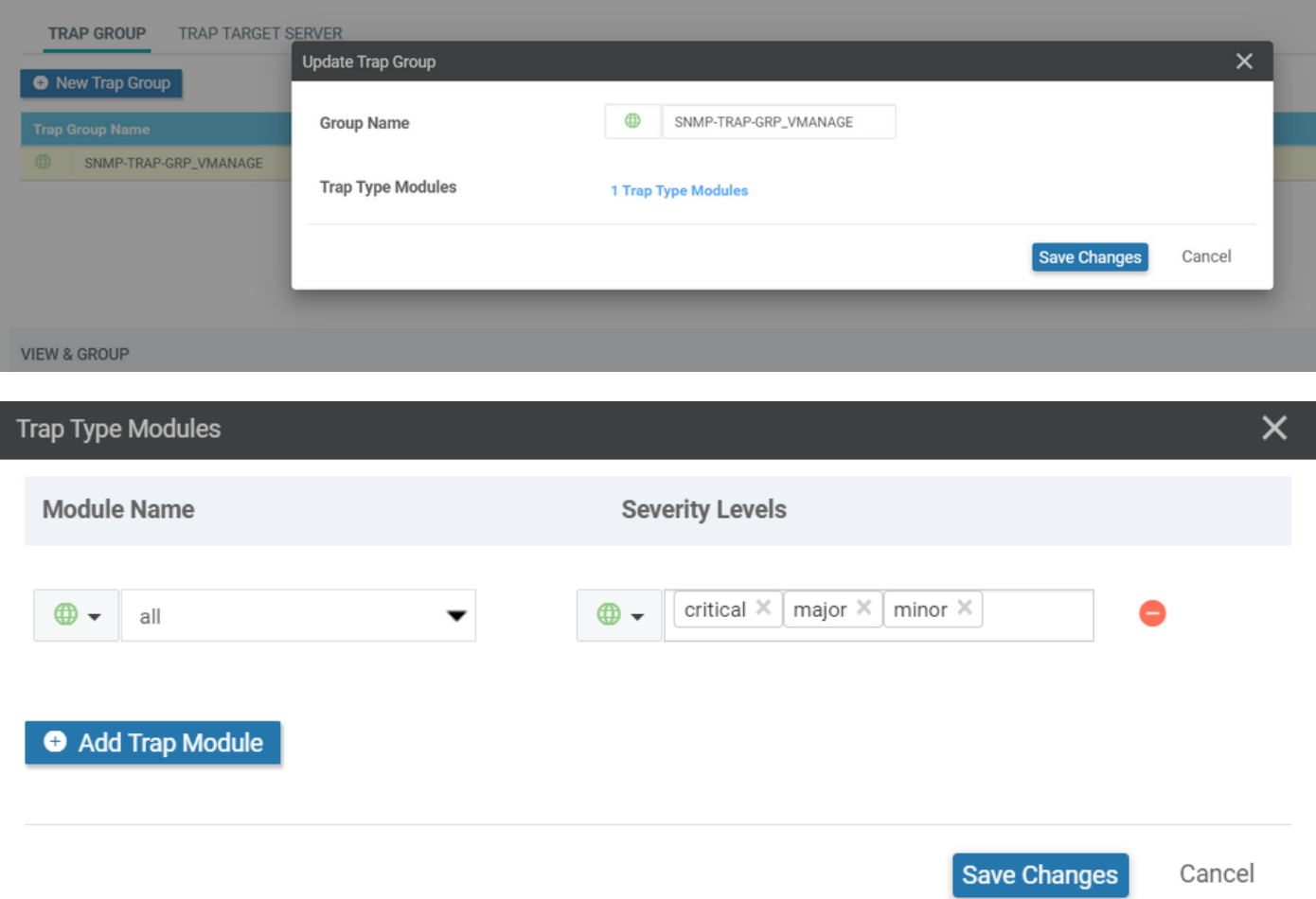

Etapa 4. Crie um servidor de destino de armadilha SNMP.

Aqui é usado o mgmt-intf Virtual Routing Forwarding (VRF) para obter armadilhas SNMP.

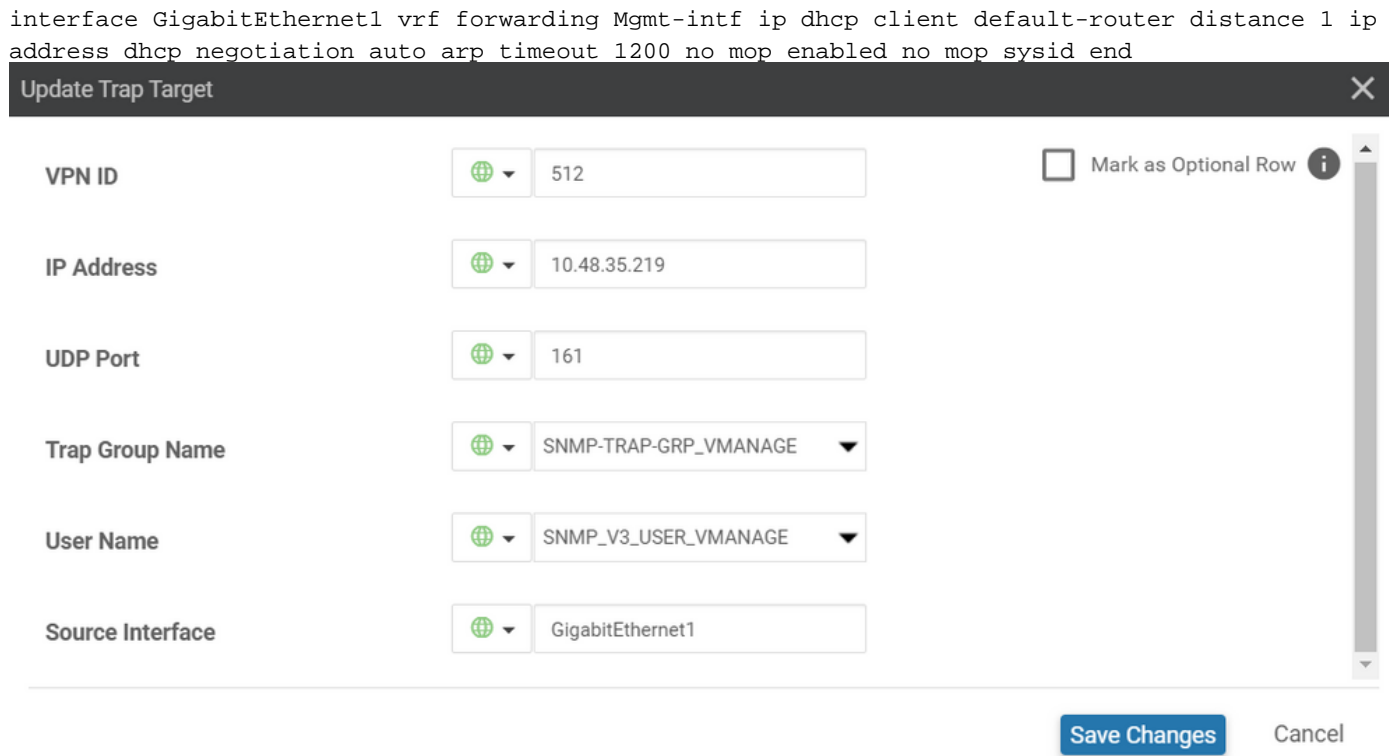

Etapa 5. Crie o modo de exibição SNMP e adicione o identificador de objeto SNMP (OID).

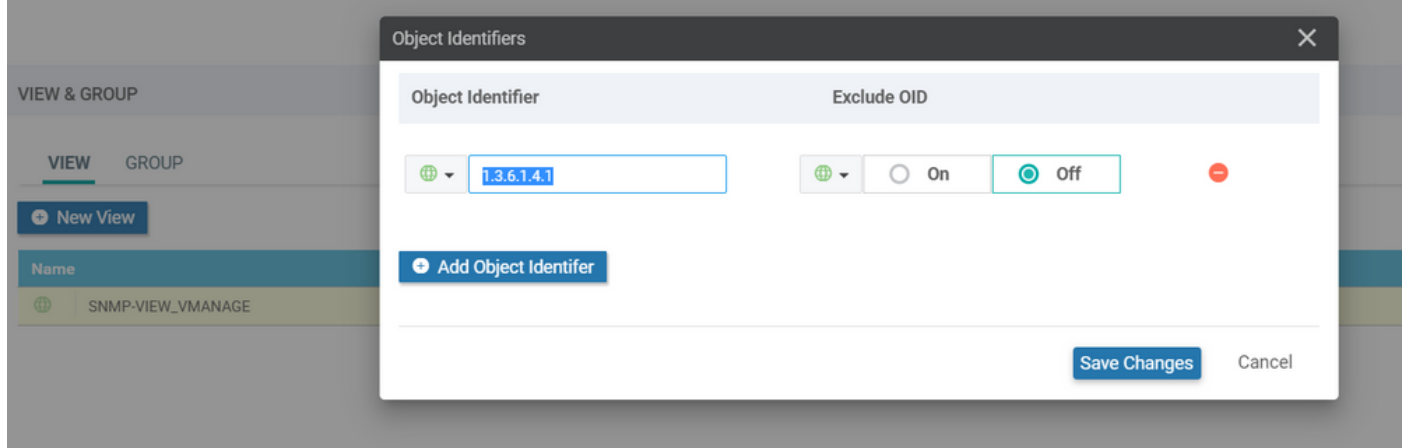

Etapa 6. Crie um grupo SNMP e anexe a exibição SNMP criada anteriormente a ele.

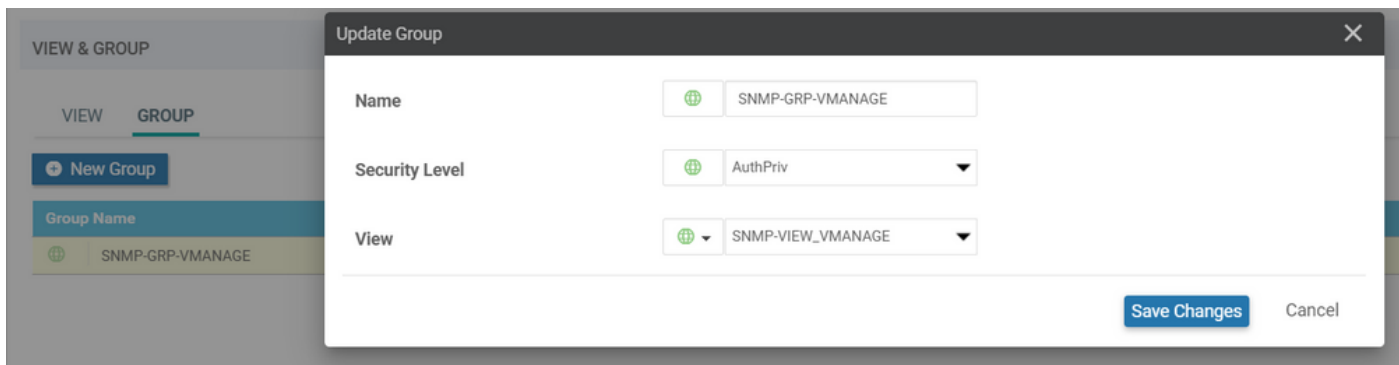

Passo 7. Adicione o usuário SNMPv3, como mostrado nesta imagem.

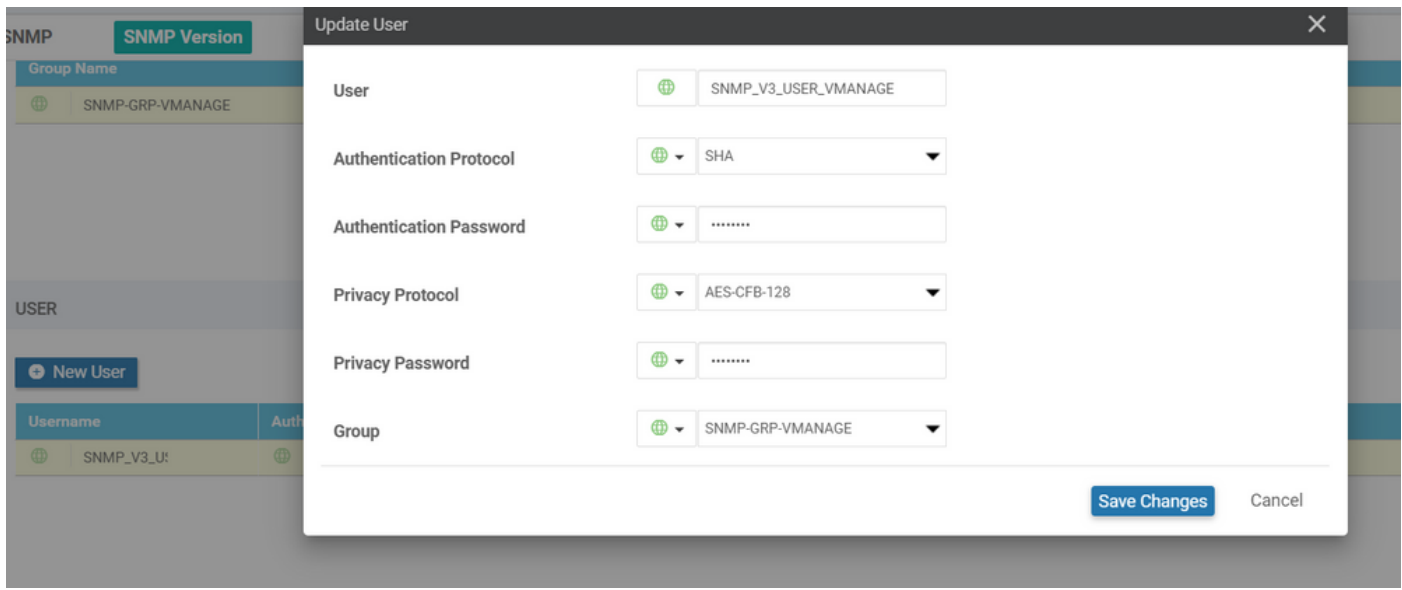

Etapa 8. Anexe o modelo de recurso SNMP na seção de modelo adicional do modelo de dispositivo:

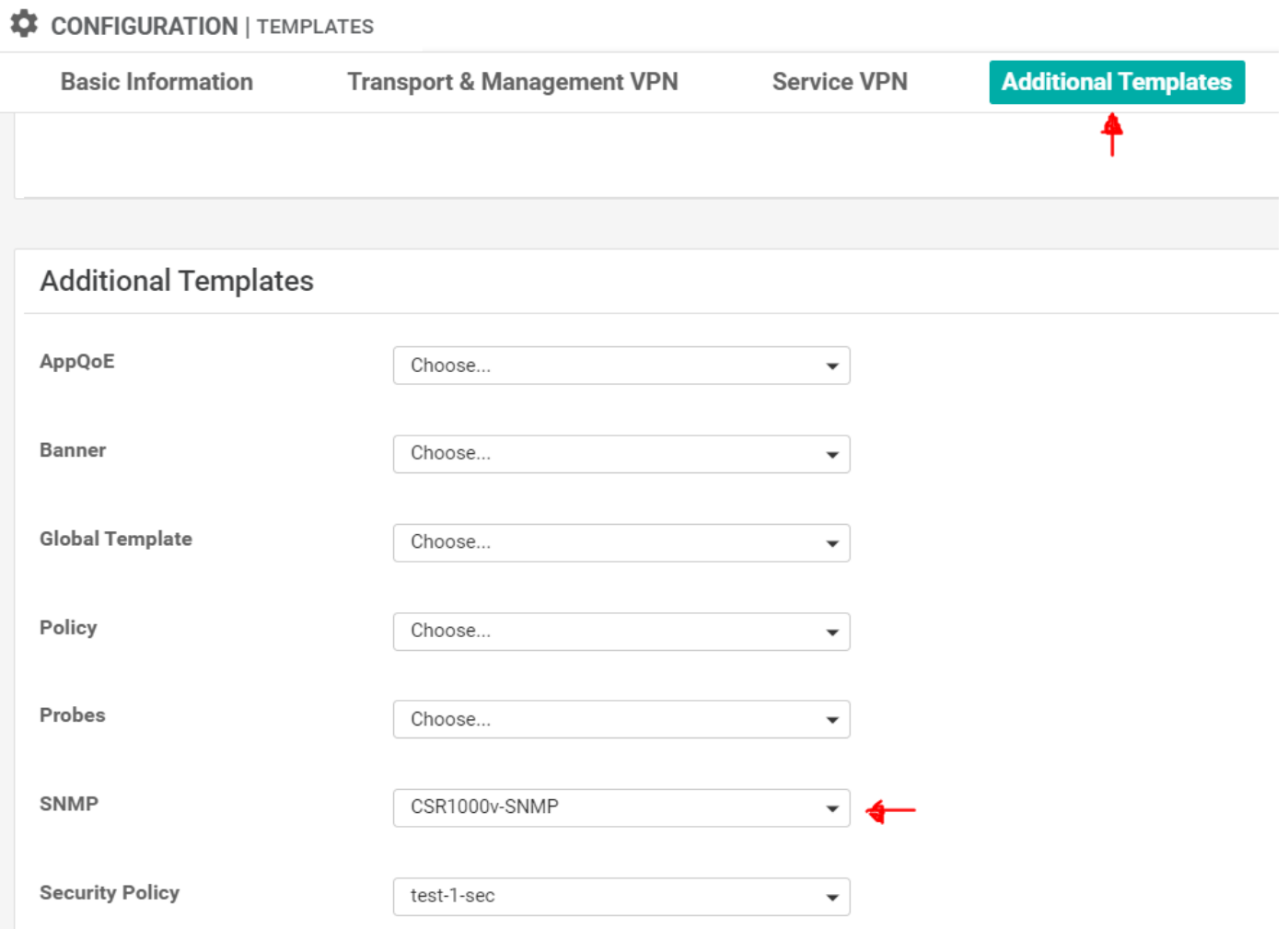

Etapa 9. Conecte o modelo do dispositivo ao respectivo dispositivo.

## **Verificar**

No cEdge:

Ative estas depurações:

debug snmp packets debug snmp detail Gerar interceptação SNMP: test snmp trap config

```
cEdge#test snmp trap config Generating CONFIG-MAN-MIB Trap cEdge# Aug 19 14:26:03.124: SNMP:
Queuing packet to 10.48.35.219 Aug 19 14:26:03.124: SNMP: V2 Trap, reqid 5563, errstat 0, erridx
0 sysUpTime.0 = 233535801 snmpTrapOID.0 = ciscoConfigManEvent ccmHistoryEventCommandSource.2 = 1
ccmHistoryEventConfigSource.2 = 2 ccmHistoryEventConfigDestination.2 = 2
ccmHistoryEventTerminalUser.2 = test Aug 19 14:26:03.374: SNMP: Packet sent via UDP to
10.48.35.219
```
Aqui é observado que a interceptação SNMP é enviada ao servidor 10.48.35.219.

Captura do pacote:

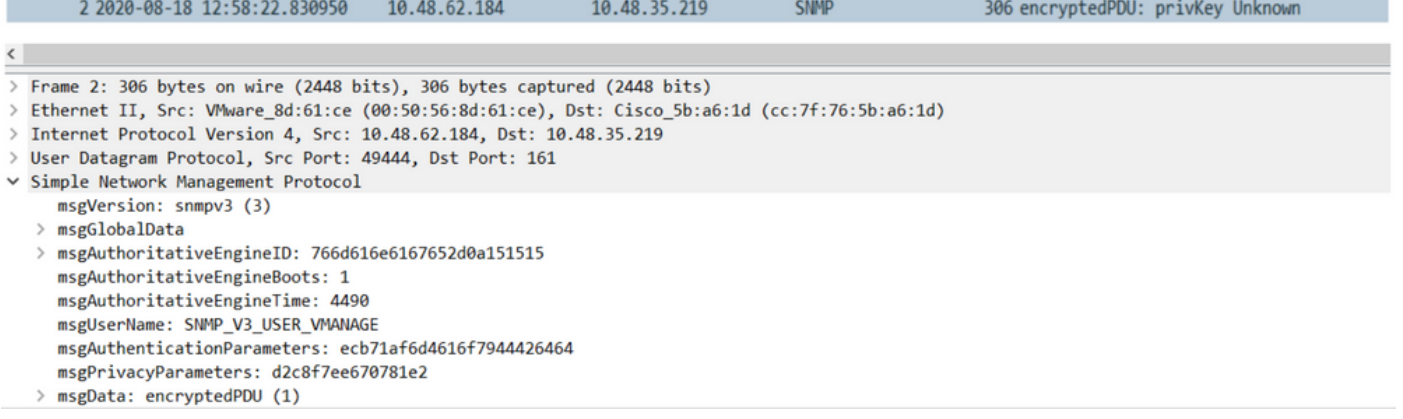

Às vezes, você pode notar "CheckMIBView: OID não na exibição MIB." erro em depurações.

Verifique a configuração de visualização SNMP acima e adicione OID a ela (por exemplo: 1.3.6.1.4.1).

# **Troubleshoot**

debug snmp detail debug snmp packets cEdge#test snmp trap config Generating CONFIG-MAN-MIB Trap SPOKE-8#CheckMIBView: OID is in MIB view. CheckMIBView: OID is in MIB view. CheckMIBView: OID is in MIB view. CheckMIBView: OID is in MIB view. CheckMIBView: OID is in MIB view. CheckMIBView: OID is in MIB view. CheckMIBView: OID is in MIB view. SrCheckNotificationFilter: OID is included. SrCheckNotificationFilter: OID is included. SrCheckNotificationFilter: OID is included. SrCheckNotificationFilter: OID is included. SrCheckNotificationFilter: OID is included. SrCheckNotificationFilter: OID is included. SrCheckNotificationFilter: OID is included. Aug 19 14:30:16.527: SNMP: Queuing packet to 10.48.35.219Sr\_send\_trap: trap sent to 10.48.35.219:161:Mgmt-intf Aug 19 14:30:16.527: SNMP: V2 Trap, reqid 5564, errstat 0, erridx 0 sysUpTime.0 = 233561141 snmpTrapOID.0 = ciscoConfigManEvent ccmHistoryEventCommandSource.2 = 1 ccmHistoryEventConfigSource.2 = 2 ccmHistoryEventConfigDestination.2 = 2 ccmHistoryEventTerminalUser.2 = test SrV2GenerateNotification:Function has reached clean up routine. Aug 19 14:30:16.777: SNMP: Packet sent via UDP to 10.48.35.219 cEdge#sh snmp | i sent Logging to 10.48.35.219.161, 0/10, 3316 sent, 2039 dropped. cEdge#sh snmp user User name: SNMP\_V3\_USER\_VMANAGE Engine ID: 766D616E6167652D0A151515 storage-type: nonvolatile active Authentication Protocol: SHA Privacy Protocol: AES128 Group-name: SNMP-GRP-VMANAGE cEdge#show snmp group groupname: ILMI security model: v1 contextname:

## Informações Relacionadas

- Exemplo de configuração de Captura de pacote incorporado para Cisco IOS e IOS-XE
- [Usar interceptações SNMP](https://sdwan-docs.cisco.com/Product_Documentation/vManage_How-Tos/Troubleshooting/Use_SNMP_Traps)
- [Navegador de objeto SNMP Navigator](https://snmp.cloudapps.cisco.com/Support/SNMP/do/MIBSupport.do?local=en&step=3)
- [Suporte Técnico e Documentação Cisco Systems](https://www.cisco.com/c/pt_br/support/index.html)